# **Using the Administration Client tabs**

The Administration Client is organized into tabbed groups of system administration options. Some of the options are provided in collapsible panes.

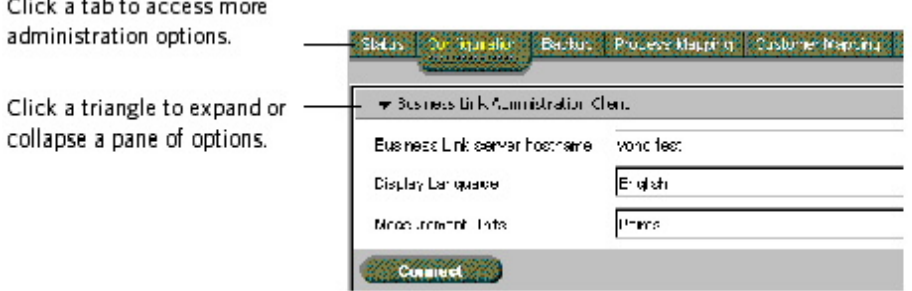

## **Status tab**

 $-1.11$ 

Monitor the status of the connectors.

## **Configuration tab**

- Use the panes of options to configure the data flow between the software components, depending on the selections made during installation.
- On the **Configuration** tab, you must click **Save** on each pane to save your settings. If you click **Save** only at the end of your work on the **Configuration** tab, you will save only the settings on the last pane that you edited. You receive a warning only if you click another tab without first saving your changes. No warning is provided between pane edits.
- Your **Configuration** tab changes take effect after you restart the Business Link software components on the **Status** tab.

#### **Backup tab**

View the current backup schedule and history, and run manual backups.

# **Process Mapping tab**

Add report operation names, materials, and devices, and associate these with process templates.

# **Customer Mapping tab**

If jobs need to be accessed or created via Kodak InSite Prepress Portal software or the MIS (or both), set up mappings between the MIS and InSite customer names, and Web-enable the jobs.

#### **To use the Administration Client tabs, follow this procedure:**

- 1. Click a tab to view its options.
- 2. To access the options in a pane, click the triangle beside its name.
- 3. Edit all the options in the pane as needed.
- 4. Click **Save** before moving to the next pane on the same tab. **Important:** Save your changes on each tab before clicking another tab.
- 5. If you made changes on the **Configuration** tab, restart the connectors on the **Status** tab:
	- **If a connector is currently stopped, click Start.**
	- If the connectors are currently running, click **Stop**, and then click **Start**.
- 6. Click **Refresh**.